# **Bluetooth-трекер Apple AirTag**

Руководство пользователя

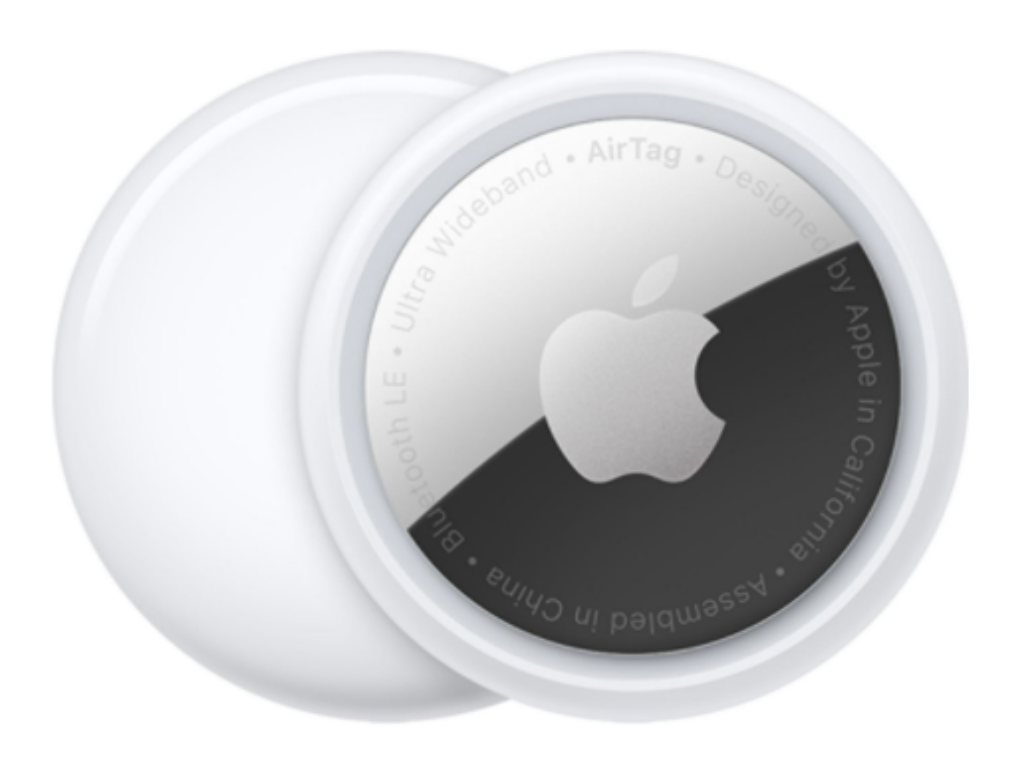

## **1. Настройка трекера AirTag для работы с устройством iPhone, iPad или iPod touch**

С помощью трекера AirTag можно отслеживать местоположение своих вещей, например ключей или рюкзака. Узнайте, как настроить трекер AirTag для работы с устройством iPhone, iPad или iPod touch.

#### **Что вам понадобится?**

- iPhone, iPad или iPod touch с iOS 14.5 или iPadOS 14.5 или более поздней версии, на устройстве должна быть включена двухфакторная аутентификация.
- Включенная служба «Локатор».
- Включенный Bluetooth.
- Хороший уровень сигнала Wi-Fi или сотовой сети.
- Включенные службы геолокации: откройте «Настройки» > «Конфиденциальность» > «Службы геолокации».
- Для использования функции «Точная геопозиция» и наиболее точного определения местоположения вашего трекера AirTag разрешите приложению «Локатор» доступ к геопозиции. Откройте «Настройки» > «Конфиденциальность» > «Службы геолокации», затем прокрутите вниз и нажмите «Локатор». Выберите «При использовании приложения» или «При использовании приложения или виджетов». Затем включите функцию «Точная геопозиция».

### **Настройка трекера AirTag**

- Убедитесь, что устройство готово к настройке.
- Если трекер AirTag новый, распакуйте его и извлеките вкладыш для активации элемента питания. Трекер AirTag воспроизведет звук.
- Поднесите AirTag к устройству iPhone, iPad или iPod touch и нажмите «Подключить». Если у вас несколько трекеров AirTag и отображается сообщение «Обнаружено несколько AirTag», поднесите к устройству только один трекер AirTag.
- Выберите название вещи из списка или пункт «Настраиваемое имя», чтобы ввести имя для AirTag и выбрать эмодзи. После этого нажмите «Продолжить».
- Для регистрации связи AirTag с идентификатором Apple ID нажмите «Продолжить» еще раз.
- Нажмите «Готово».
- Теперь можно прикрепить трекер AirTag к своей вещи, чтобы контролировать ее местоположение с помощью приложения «Локатор».

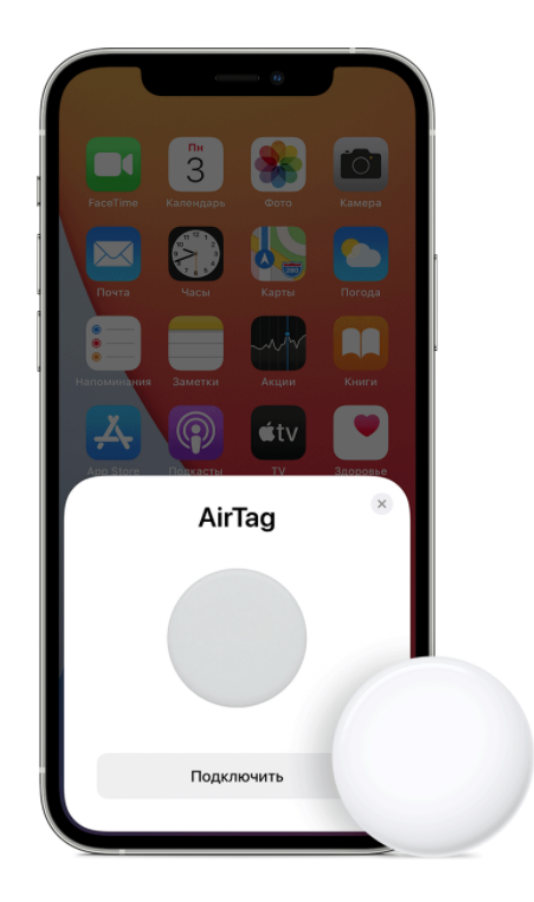

### **Просмотр дополнительной информации об AirTag**

- После того как вы зарегистрировали брелок AirTag в своей учетной записи Apple ID, вы можете просматривать дополнительную информацию о нем в приложении «Локатор».
- Если вы хотите просмотреть информацию об AirTag другого пользователя, см. раздел «Просмотр информации о неизвестной вещи» в приложении «Локатор» на iPhone.
- Коснитесь «Вещи», затем выберите брелок AirTag, для которого хотите просмотреть дополнительную информацию.
- Можно выполнить описанные ниже действия.
- Просмотр уровня заряда. Значок уровня заряда отображается под геопозицией AirTag. Если уровень заряда низкий, можно просмотреть инструкцию по замене батарейки.
- Просмотр серийного номера. Коснитесь значка уровня заряда, чтобы просмотреть серийный номер.
- Просмотр версии прошивки. Коснитесь значка уровня заряда, чтобы просмотреть версию прошивки.

#### **Изменение имени AirTag**

- Откройте приложение «Локатор» и выберите вкладку «Вещи».
- Нажмите AirTag, имя или эмодзи которого вы хотите изменить.
- Прокрутите вниз и нажмите «Переименовать вещь».
- Выберите имя из списка или вариант «Настраиваемое имя».
- Введите пользовательское имя для AirTag и выберите эмодзи.
- Нажмите «Готово».

## **2. Поиск ключей, кошелька и других вещей с помощью AirTag**

Если вы потеряете вещь с прикрепленным брелоком AirTag, используйте приложение «Локатор», чтобы увидеть его последнее известное местонахождение или проложить к нему маршрут. Если вещь близко, можно воспроизвести звук с помощью встроенного динамика AirTag. Брелок AirTag использует сеть службы «Локатор». Это зашифрованная анонимная сеть, включающая в себя сотни миллионов устройств Apple, которые помогут найти ваши вещи.

### **Отображение брелока AirTag на карте**

- Откройте приложение «Локатор» и нажмите вкладку «Вещи».
- В списке вещей выберите брелок AirTag, который нужно найти.
- Если брелок AirTag находится в зоне действия вашего устройства или был недавно обнаружен в сети службы «Локатор», вы увидите его на карте. Под его именем отображаются текущее местоположение и временная метка.
- Если AirTag находится вне зоны действия вашего устройства и любого устройства сети «Локатор», вы увидите последнее известное местоположение и временную метку. Если вы хотите получить

уведомление, когда брелок AirTag попадет в зону действия вашего устройства или сети службы «Локатор», включите функцию «Уведомить о находке» в разделе уведомлений.

#### **Воспроизведение звукового сигнала**

- Откройте приложение «Локатор» на устройстве iPhone, iPad или iPod touch, затем нажмите вкладку «Вещи».
- В списке вещей выберите брелок AirTag, на котором нужно воспроизвести звук.
- Нажмите «Воспроизвести звук». Если ваш брелок AirTag находится в зоне действия Bluetooth, на нем будет воспроизводиться звук.
- Если вы хотите остановить воспроизведение звука раньше, чем оно закончится автоматически, нажмите «Стоп».

#### **3. Замена батарейки**

1. Поверните AirTag серебристой стороной к себе.

2. Возьмите трекер двумя руками, упритесь в серебристую крышку большими пальцами и поверните ее против часовой стрелки.

3. Снимите крышку и извлеките батарейку. Установите новую типа CR2032, знак «+» должен быть направлен вверх (в сторону металлической крышки).

4. Установите крышку на место и поверните ее по часовой стрелке.